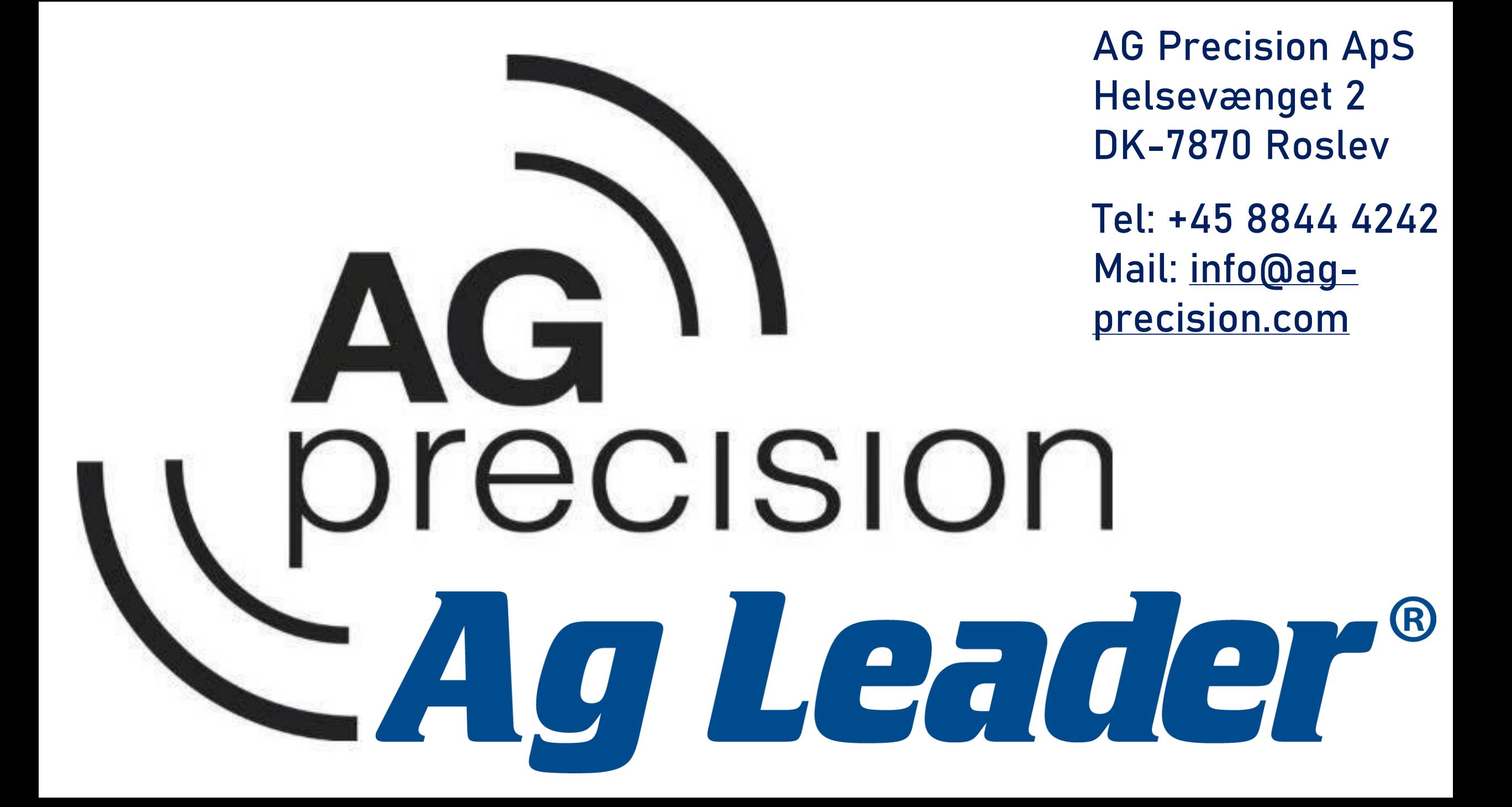

# **Opdatering af Steercommand Z2 + SteadySteer**

Steercommanden opdateres normalt i forbindelse med opdatering af Incommand skærmen.

I nogle tilfælde skal Steercommanden opdateres manuelt

Filen er tilgængelig på vores hjemme side, via dette link: [https://ag](https://ag-precision.com/da/downloads-software)[precision.com/da/downloads-software](https://ag-precision.com/da/downloads-software)

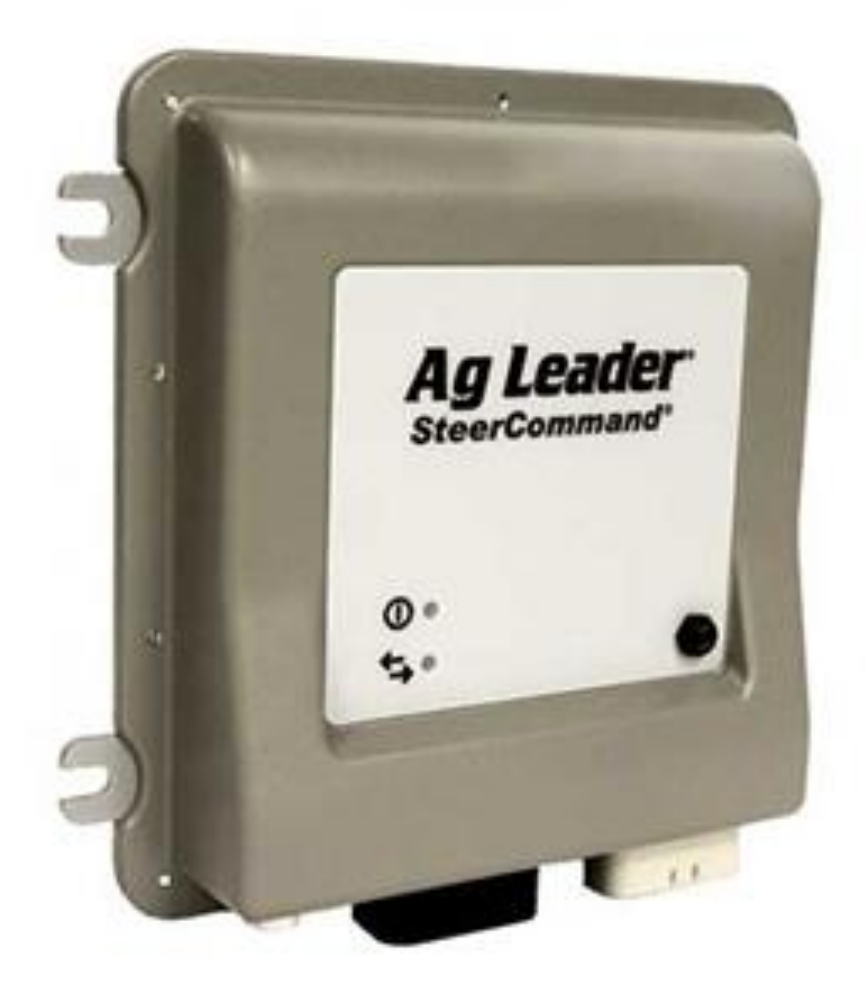

#### **Opdatering med USB stik**

Indsæt USB stikket med nyeste Ag-Leader opdatering i højre side af skærmen:

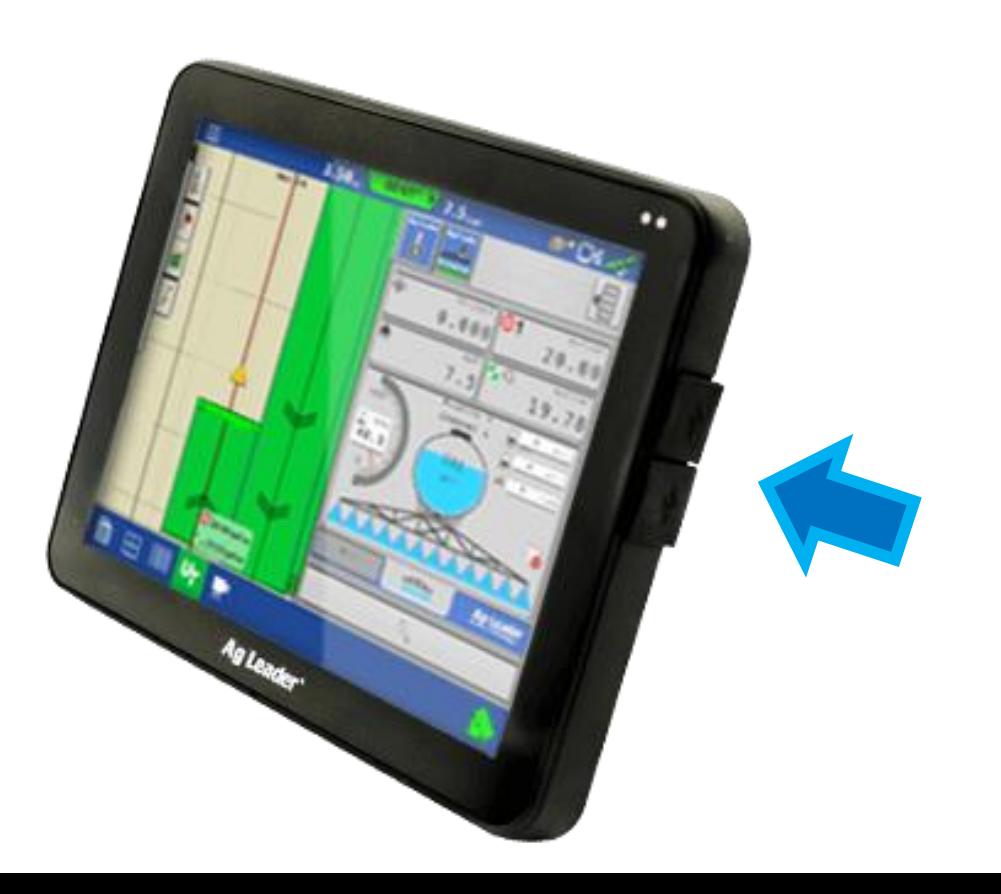

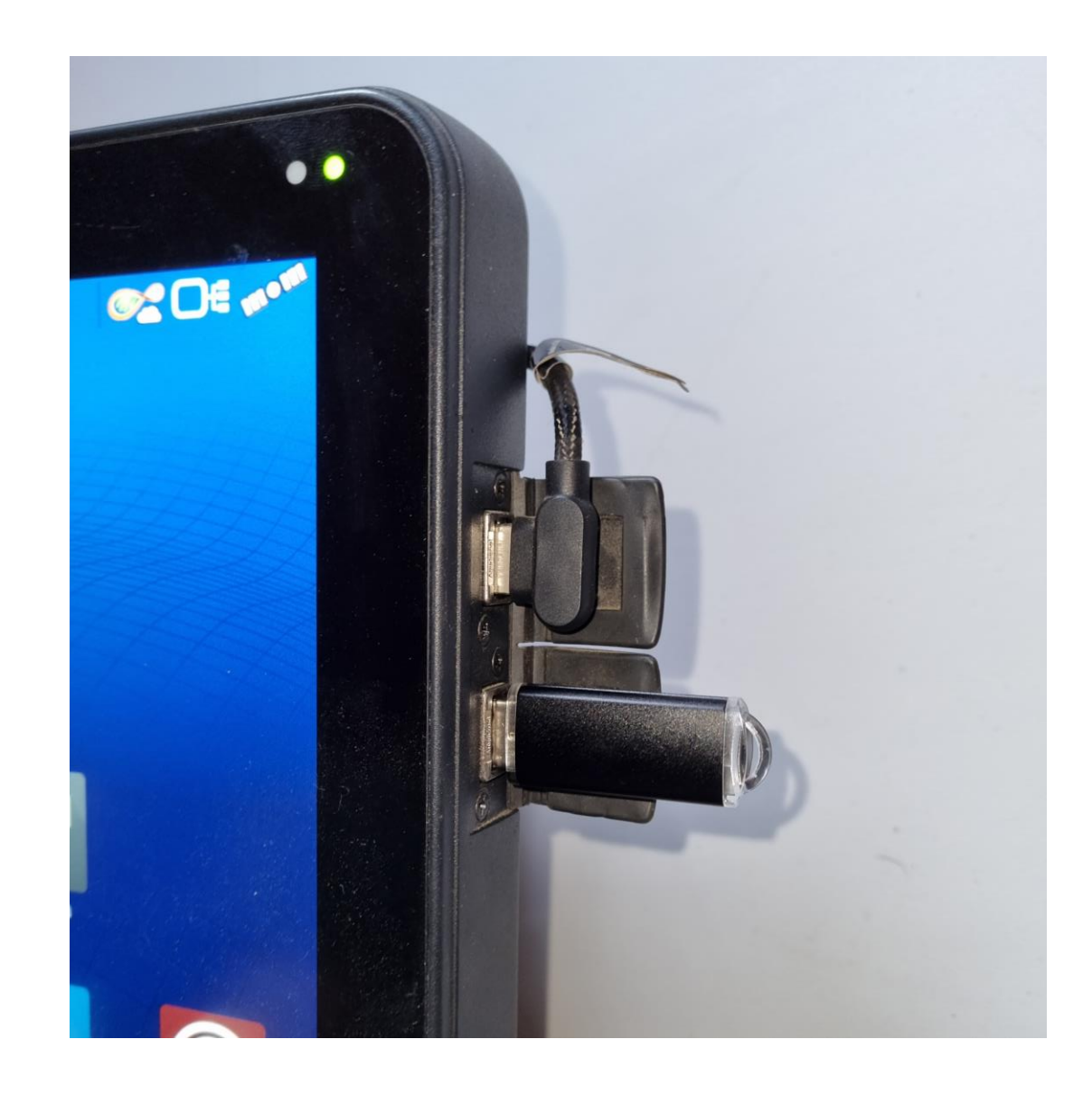

**Opdatering af SCM Z2**  (Steercommand + SteadySteer)

Tryk på **Opsætning** 

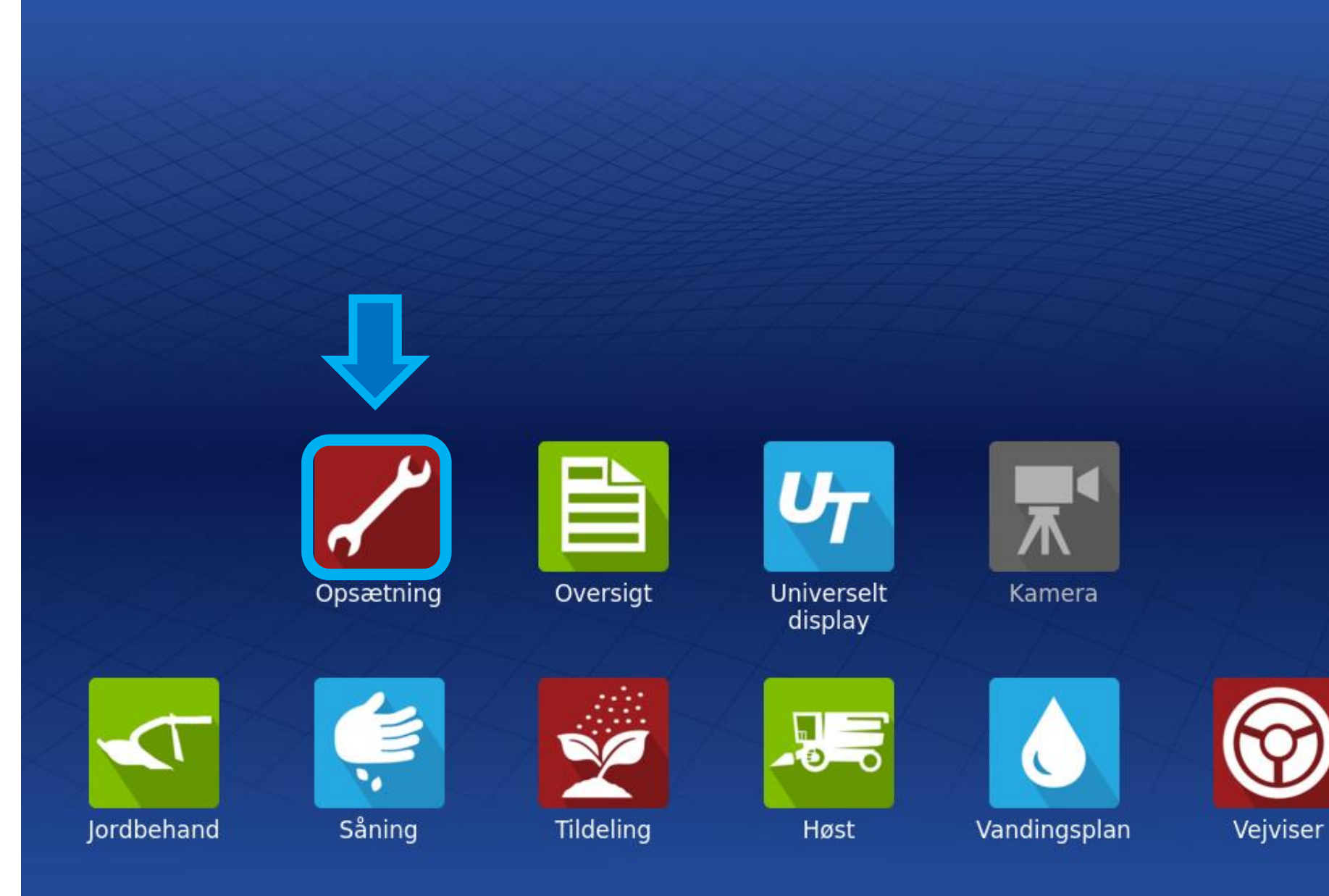

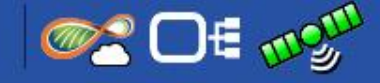

## Tryk på symbolet med **Rattet og antennen**

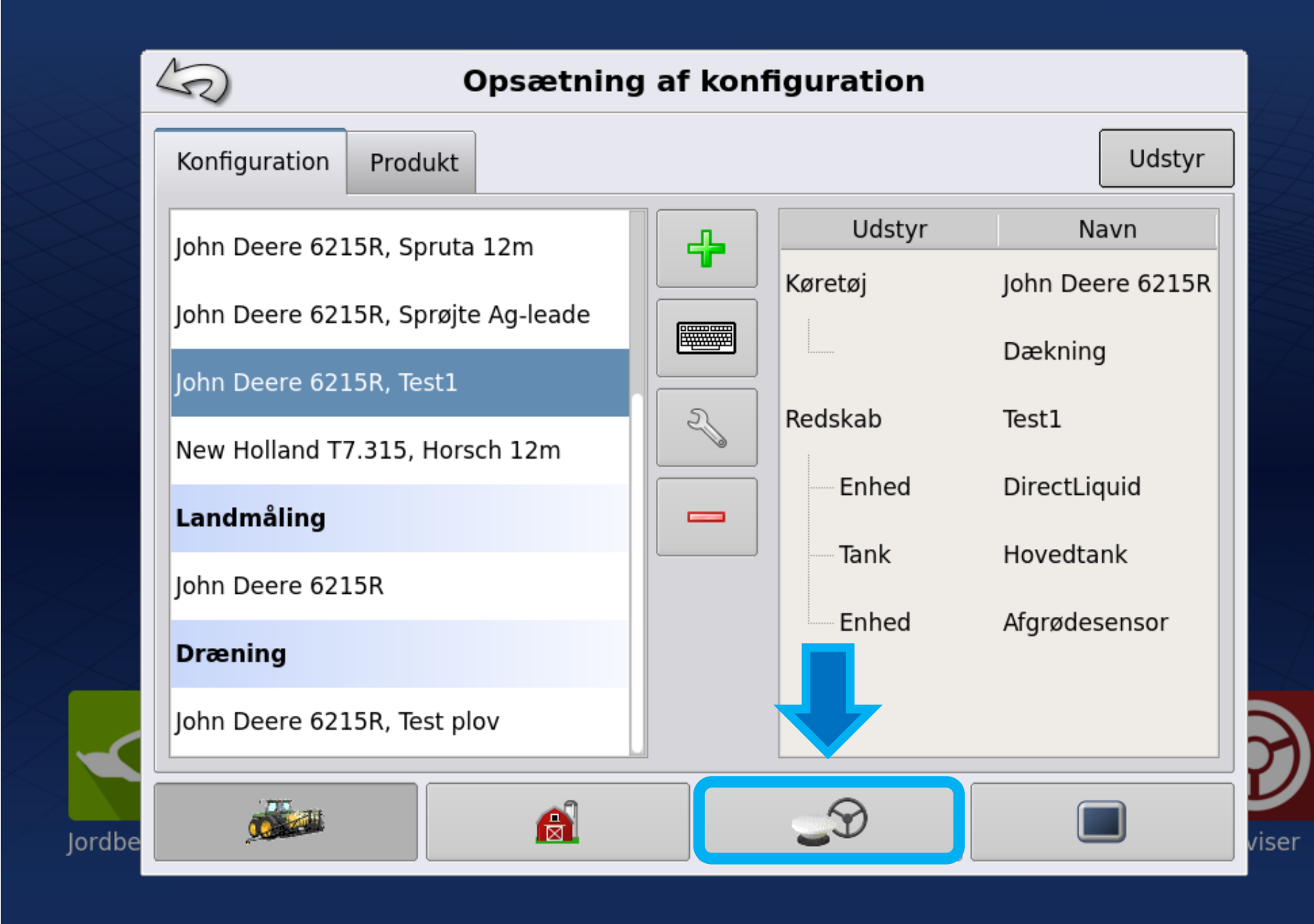

**OR OF THE TABLE** 

# Tryk på den øverste **Skruenøgle**

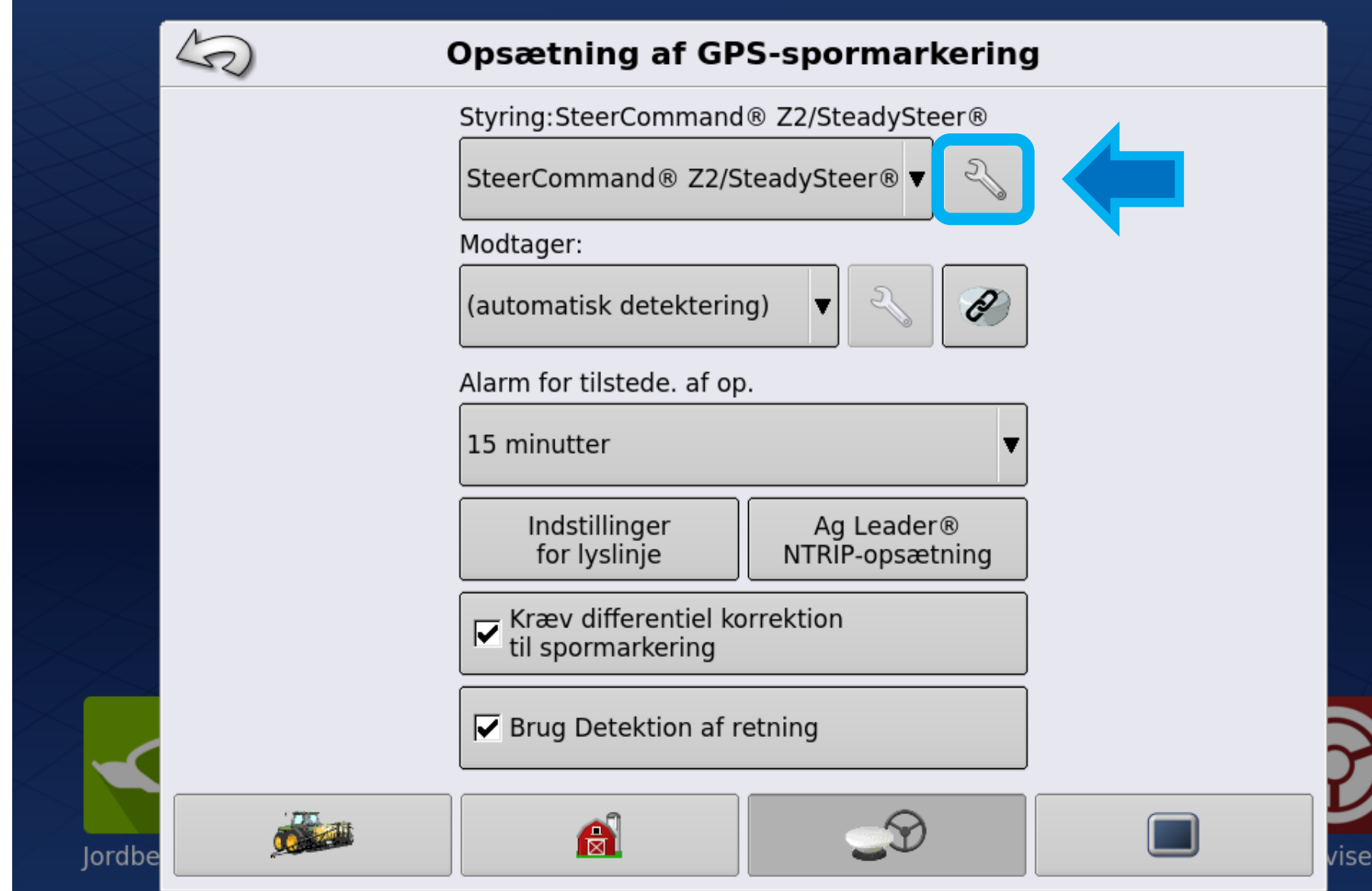

**OF THE THE THE** 

1: Vælg **Køretøj**

2: Tryk **Accepter**

(Ved opdatering kan der også vælges "ingen")

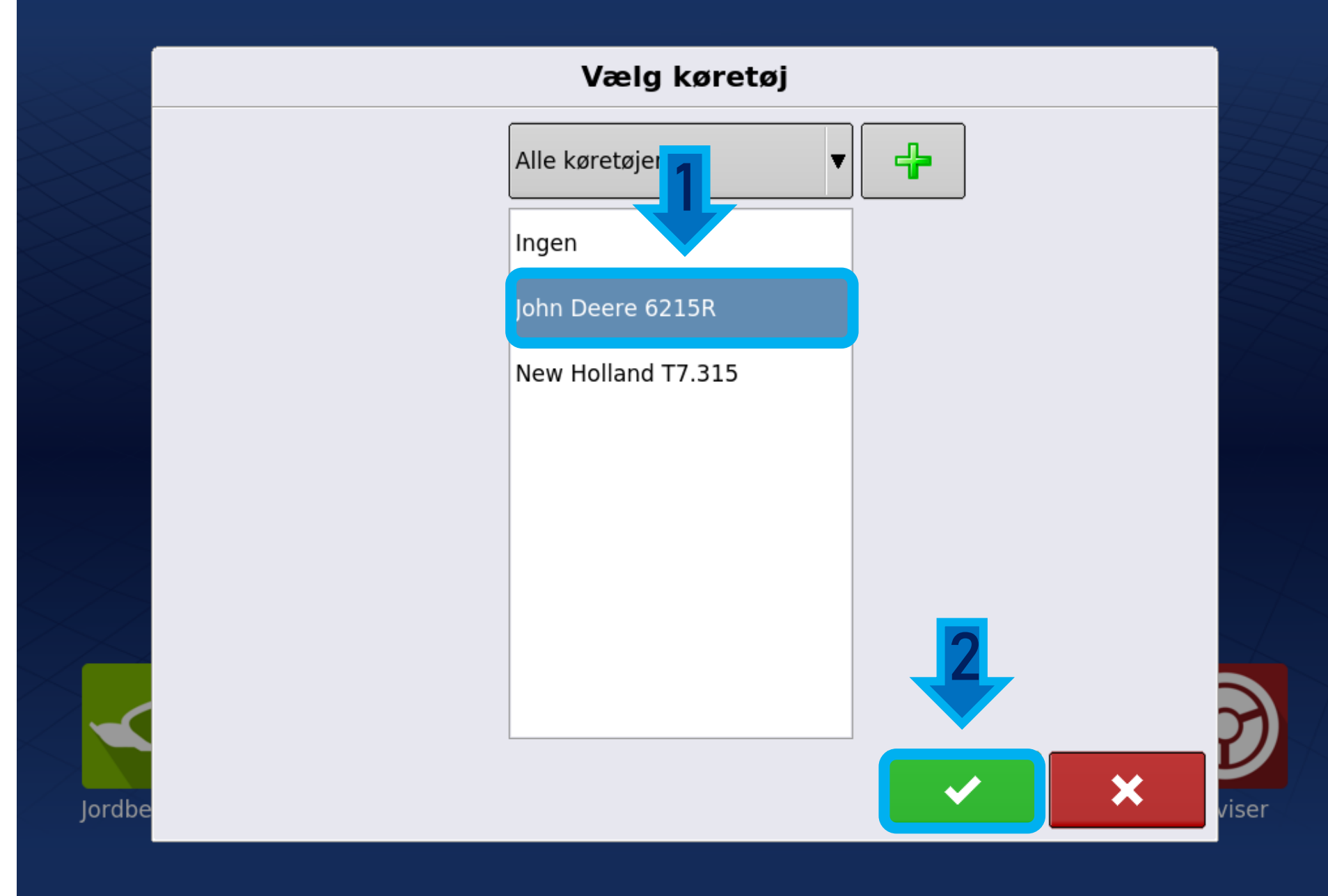

**OF DE work** 

# Tryk på **Tekniker**

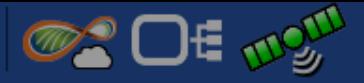

 $\overline{\mathcal{C}}$ 

viser

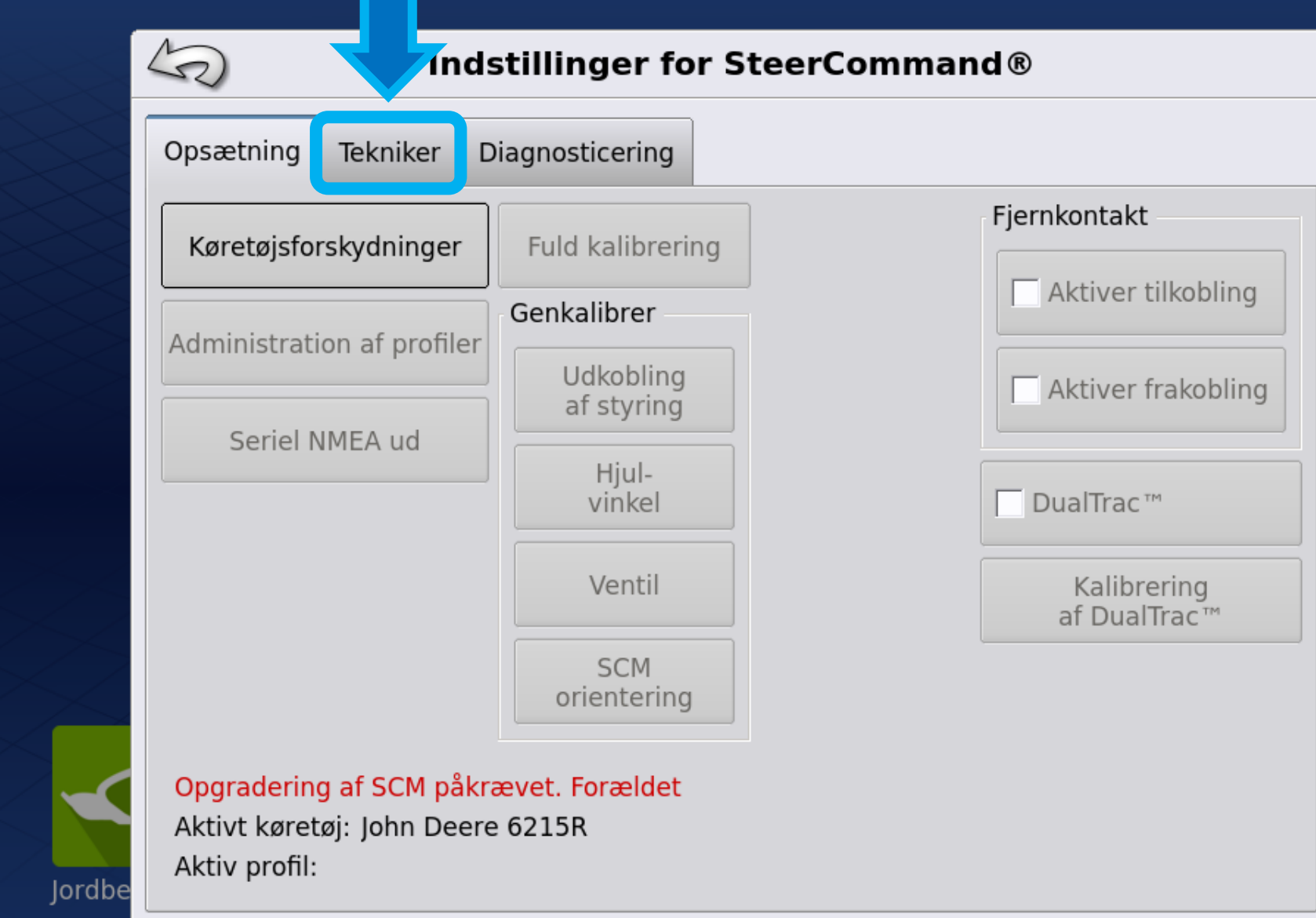

# Tryk på **Opgrader**

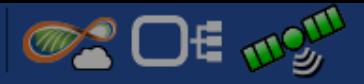

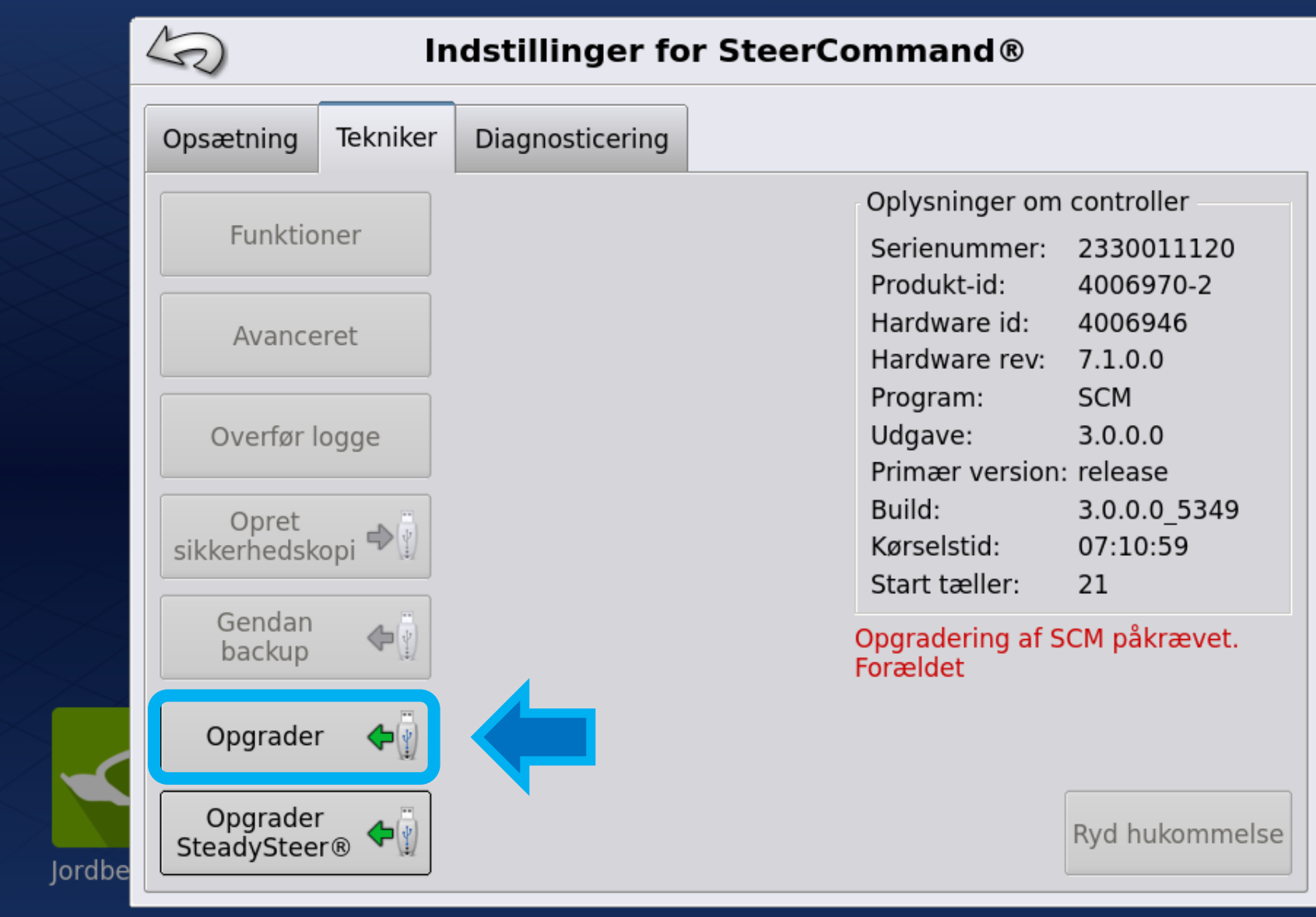

viser

1: Vælg **Opdaterings filen (Firmware)** fra USB stikket

2: Tryk **Accepter**  for at starte opdatering

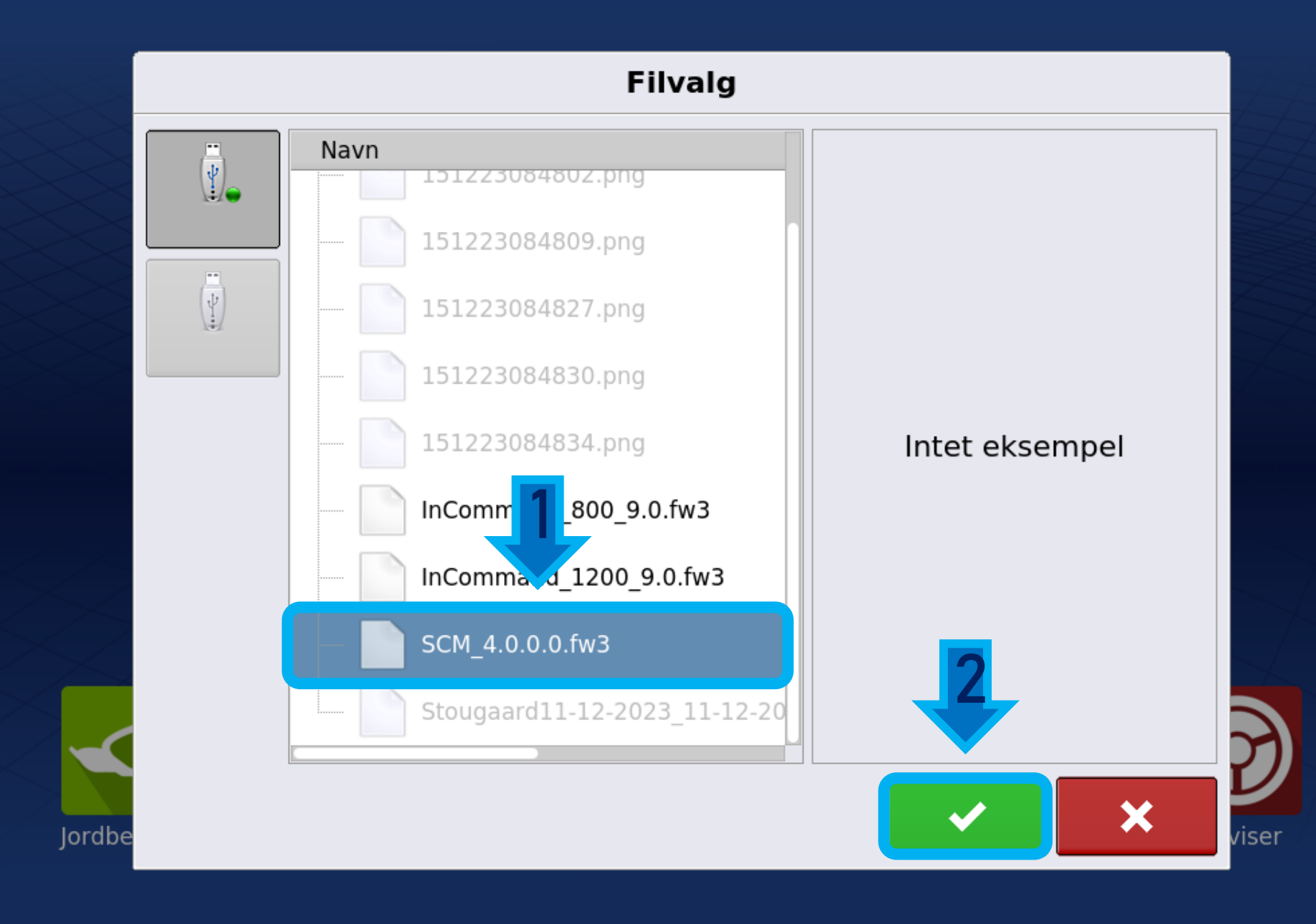

**OF DE WOULD** 

Filen behandles, og vil derefter starte opdateringen

#### **!! SLUK IKKE FOR SKÆRMEN !!**

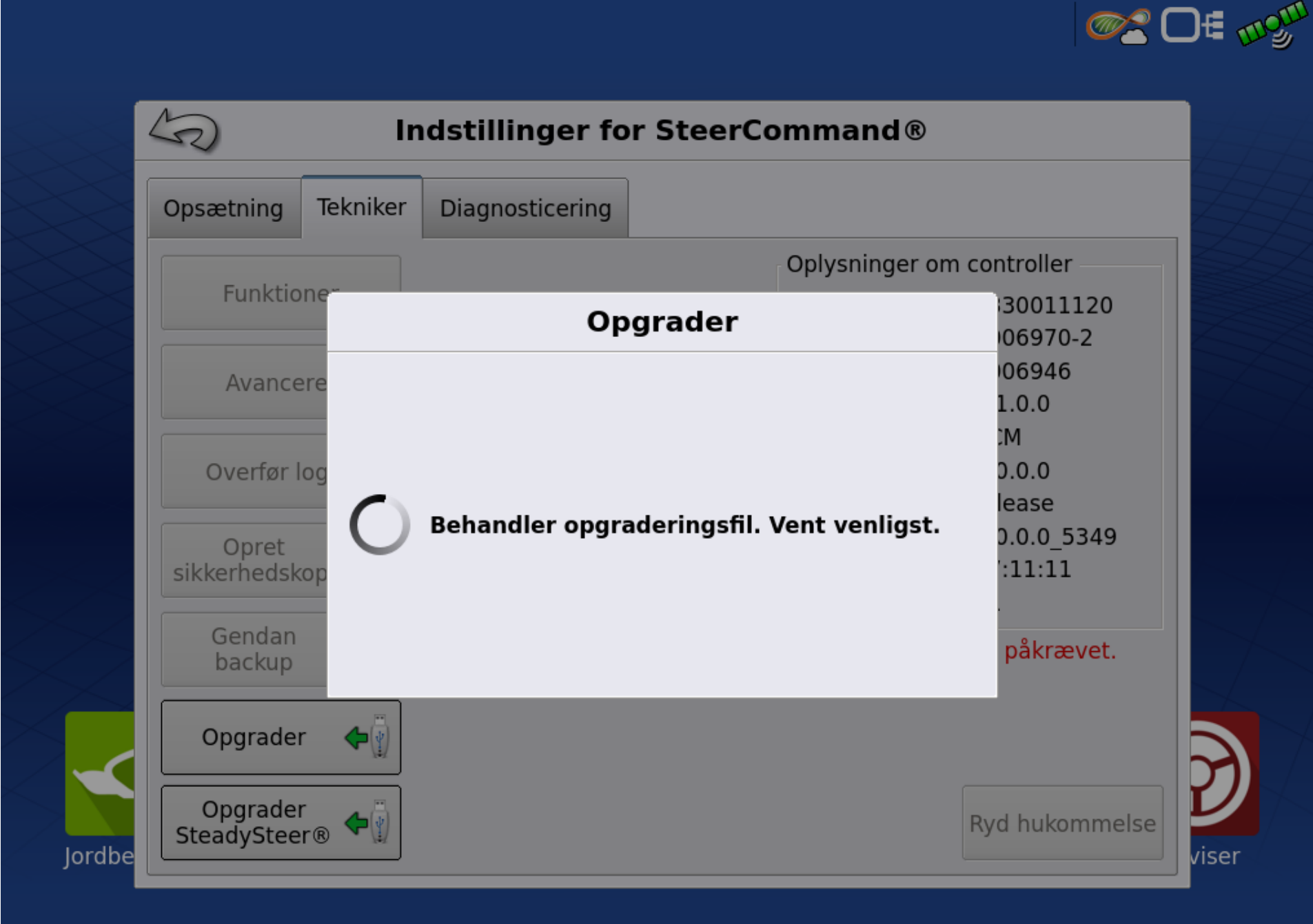

Steercommanden er i gang med at blive opdateret.

Dette tager kun få minutter

# **!! SLUK IKKE FOR SKÆRMEN !!**

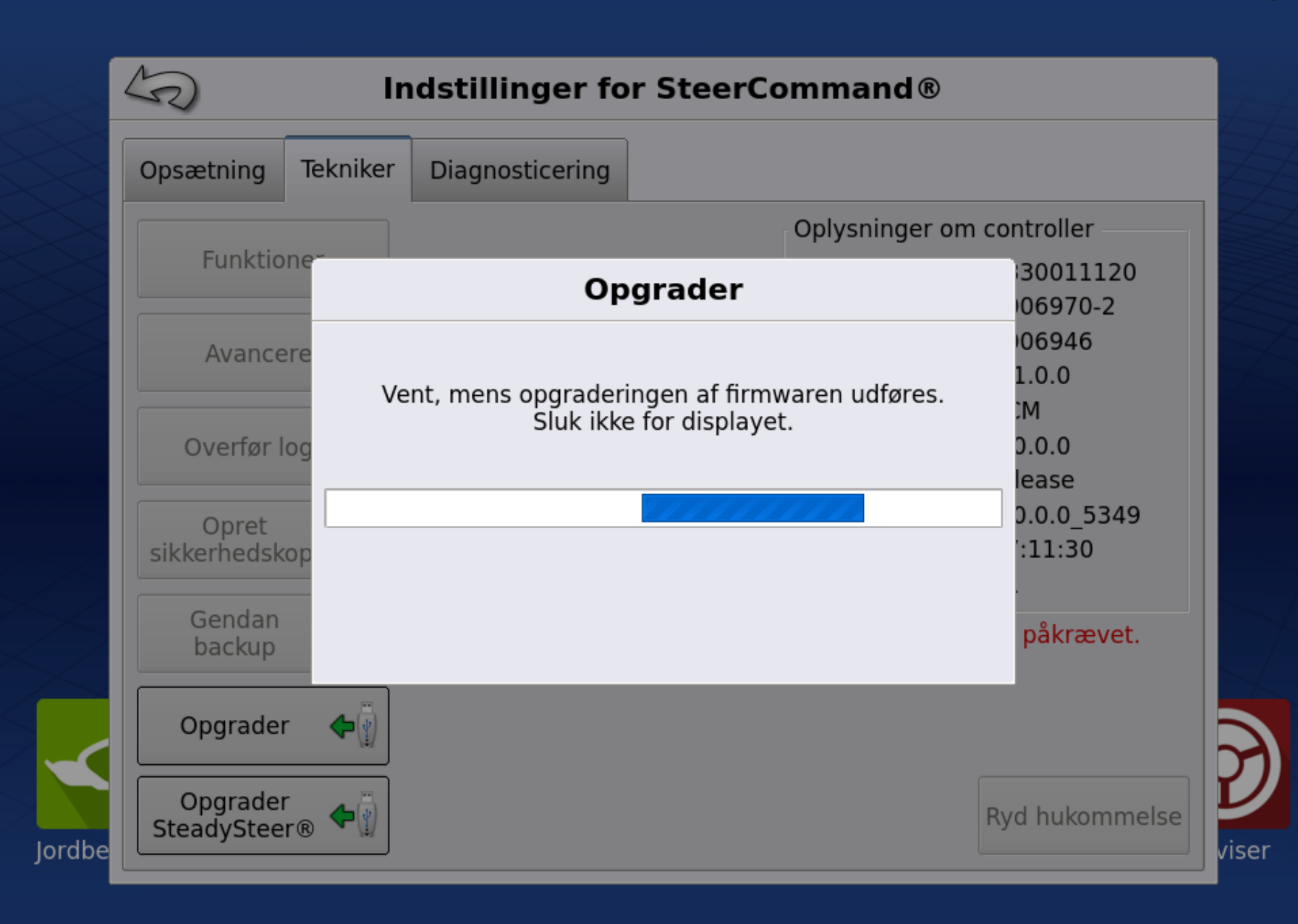

**OF DE TRAIN** 

### Tryk **Accepter** når opdateringen er udført

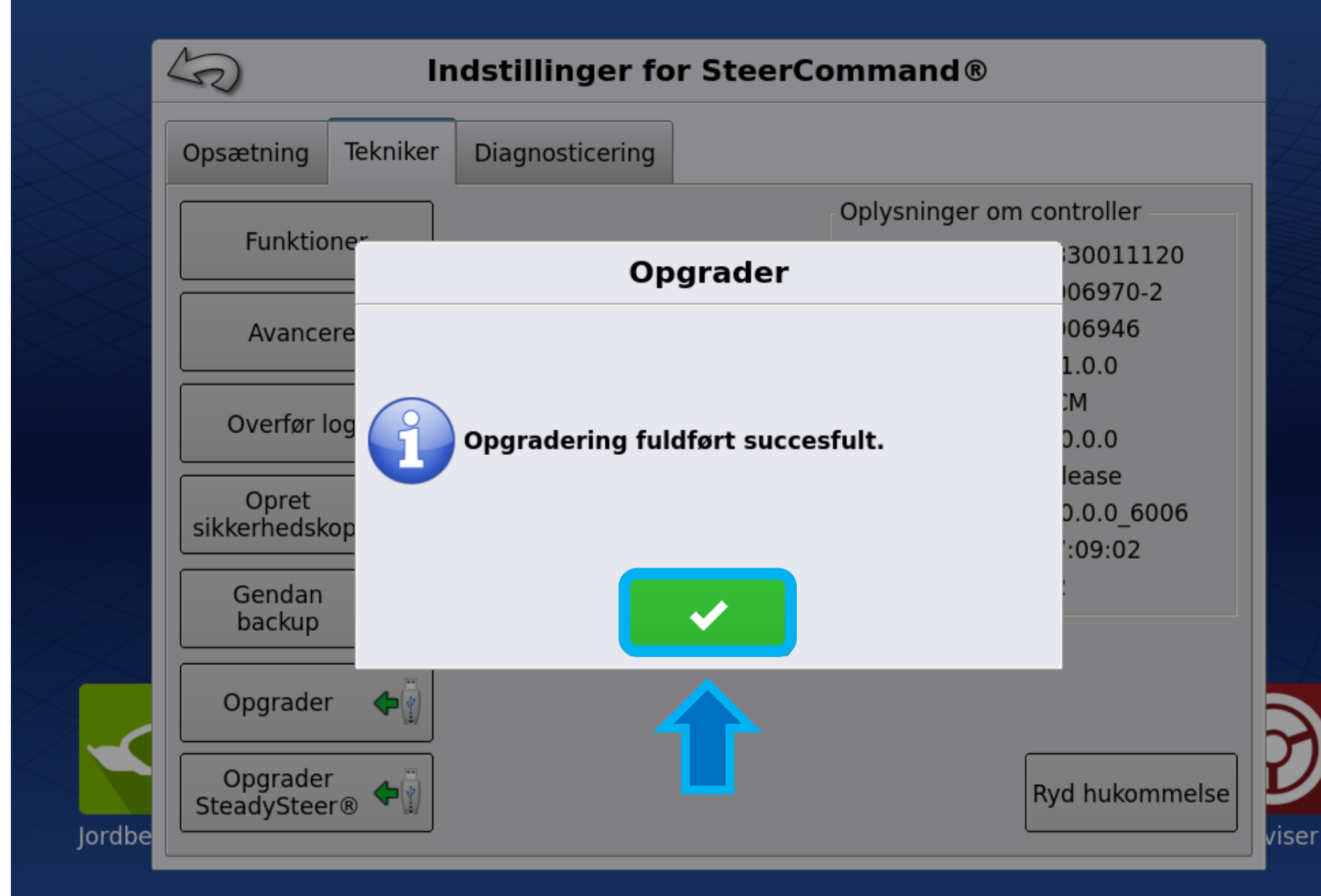

**OF DE WOULD** 

1: Nu er<br>Steercommanden opdateret, **"firmware"**  versionen kan ses i højre side

2: Tryk **Tilbage,**  for at komme tilbage til hovedmenuen

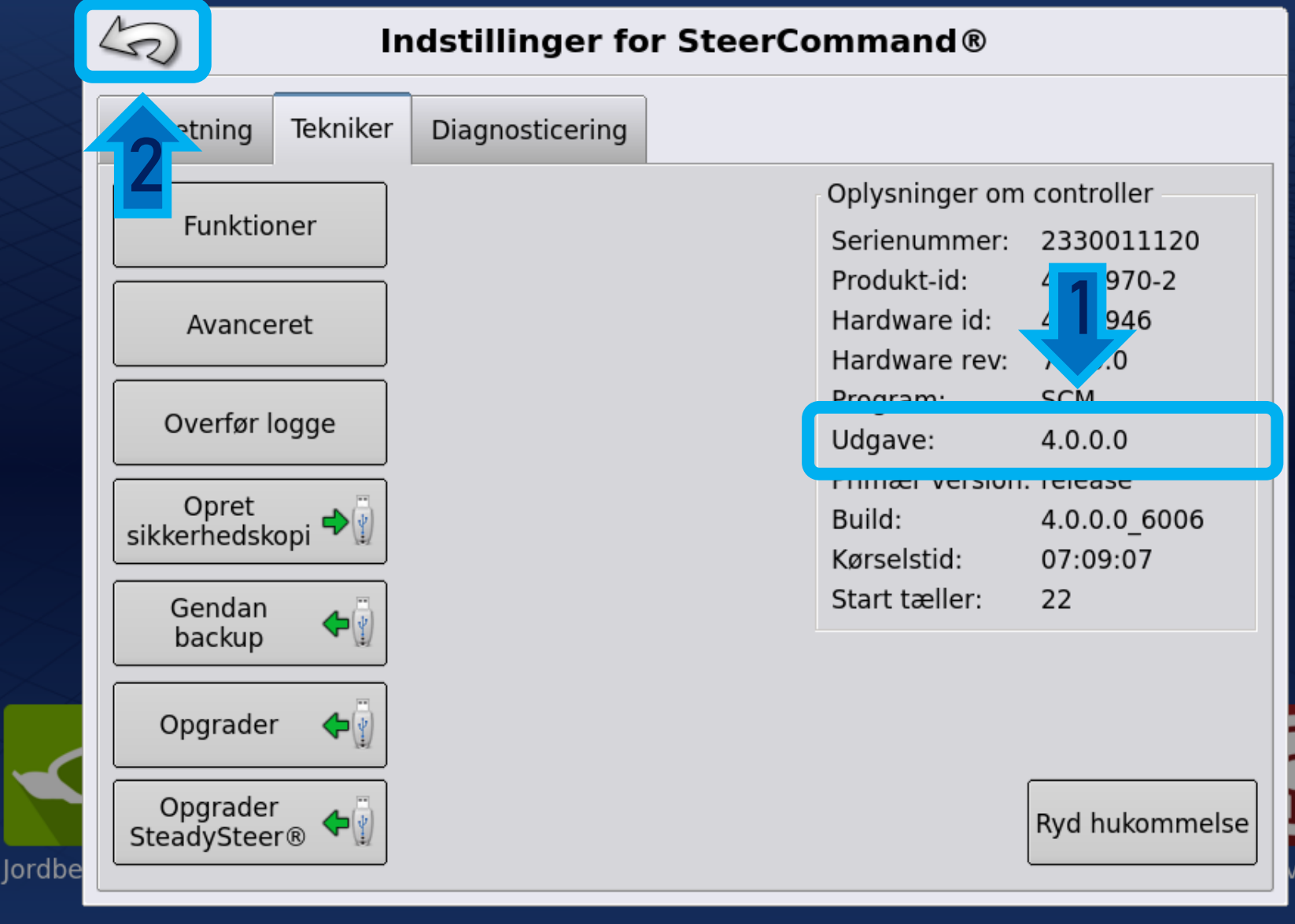

iser

**OF THE THEFT**